## BREVE GUÍA PARA EL ACCESO A LA WEBCONFERENCIA.

Para poder acceder a la Webconferencia y seguir la tutoría online podemos utilizar la herramienta **Akademos Web.** Es una herramienta dirigida principalmente al estudiante de la **UNED**. Su principal función es mostrar información personalizada sobre cuestiones académicas de los Centros Asociados de la **UNED**.

Desde esta aplicación el **estudiante de la UNED** puede acceder de manera sencilla a toda la información relacionada con sus tutorías: horarios, **emisión en directo**, contacto con el tutor, enunciado de exámenes anteriores, etc.

## 1. **Acceso a Akademos Web.**

Para acceder a estar herramienta basta con escribir en el navegador la siguiente dirección: [https://akademosweb.uned.es.](https://akademosweb.uned.es/) Nos aparecerá la siguiente pantalla:

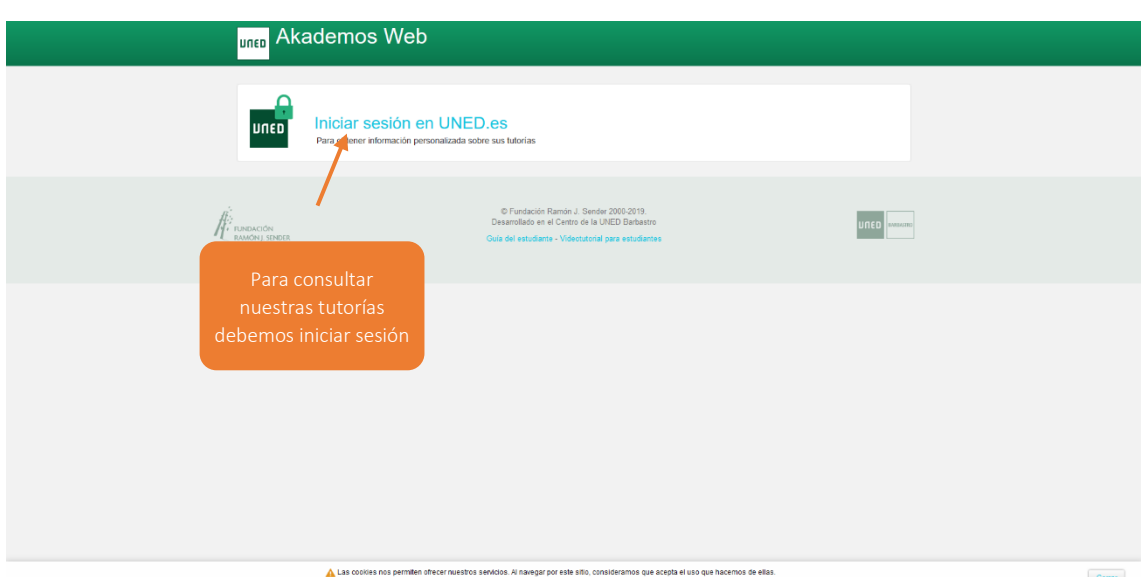

*2.* Para acceder a la herramienta y consultar los datos de nuestras tutorías tendremos que iniciar sesión con nuestro identificador de alumno de la **UNED** clicando sobre *"Iniciar sesión en UNED.es".*

Nos aparecerá la pantalla para iniciar sesión en la **UNED** con nuestro usuario y contraseña de alumno.

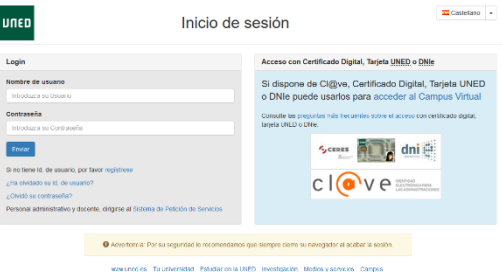

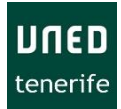

## 3. **Uso de la aplicación Akademos Web.**

A continuación, nos aparecerá un listado con nuestras asignaturas y toda la información relativa a las tutorías: *Próxima fecha de tutoría, hora, tutor/a de la asignatura, acceso exámenes de cursos anteriores, guía de la asignatura, etc.*

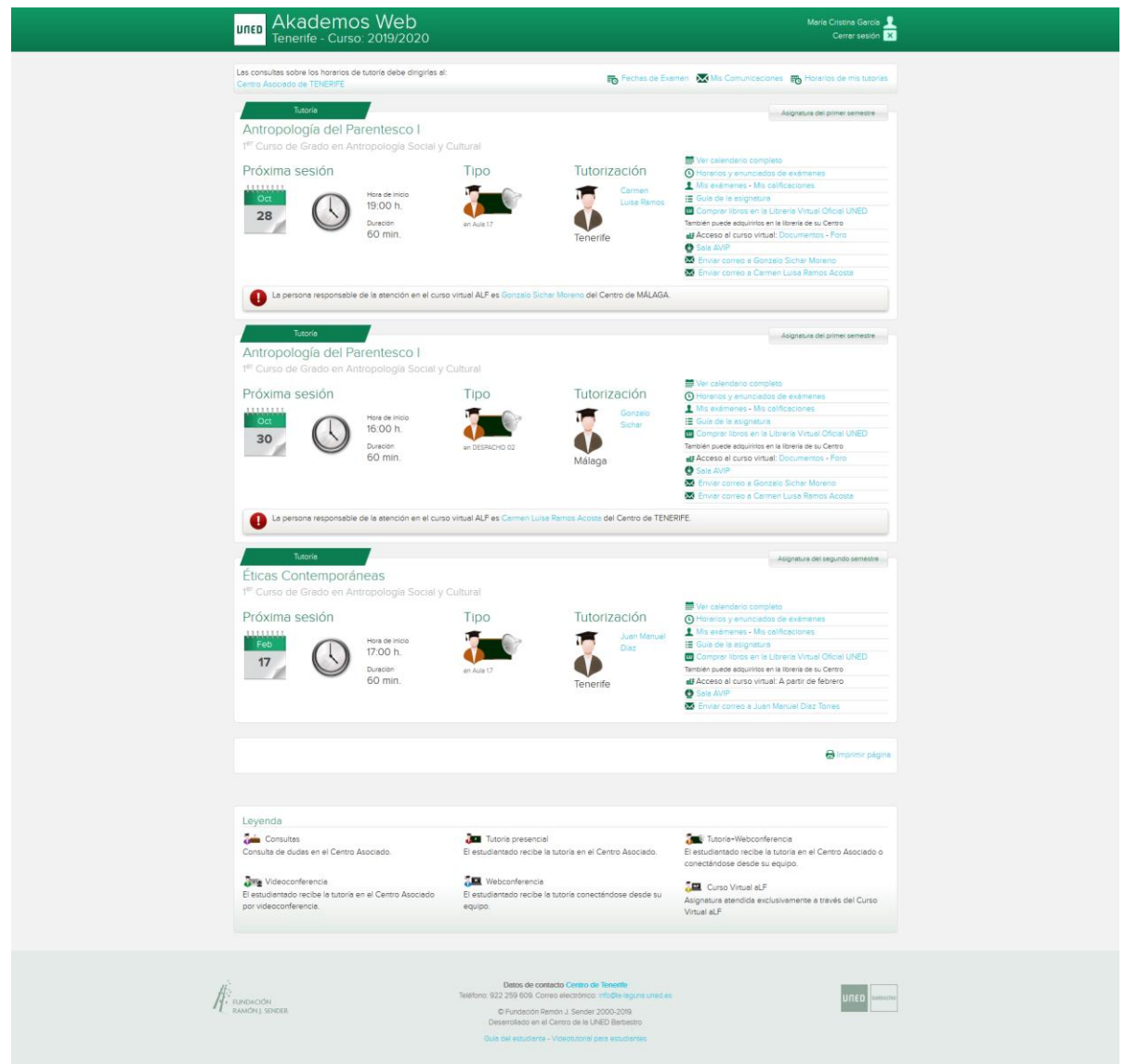

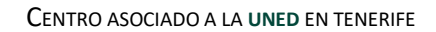

30-10-2019

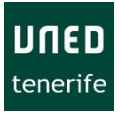

 Para cada asignatura tenemos la información sobre la próxima sesión, el horario y duración, así como el nombre del tutor que la imparte.

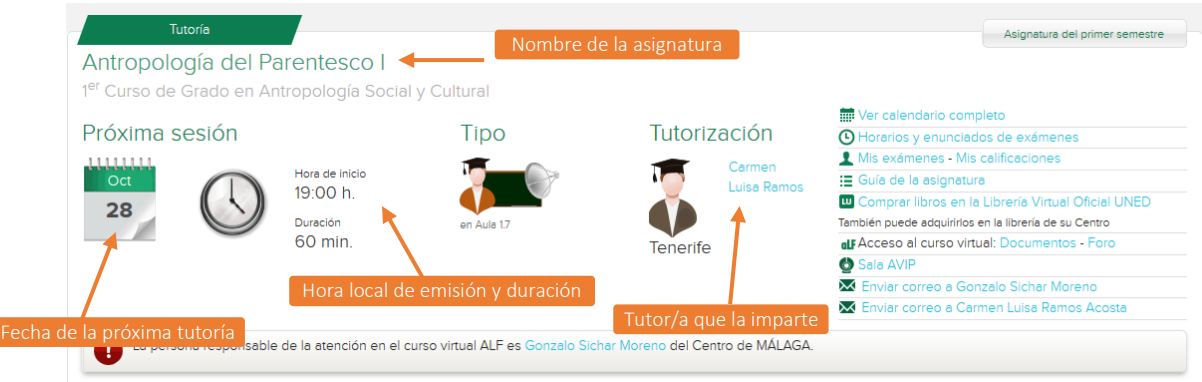

En la parte derecha tenemos un panel con todas las opciones necesarias para el seguimiento de la asignatura. Entre ellas destacamos, por ejemplo: **el acceso directo a la tutoría online (Sala AVIP),** la guía de la asignatura y el acceso a los enunciados de exámenes anteriores.

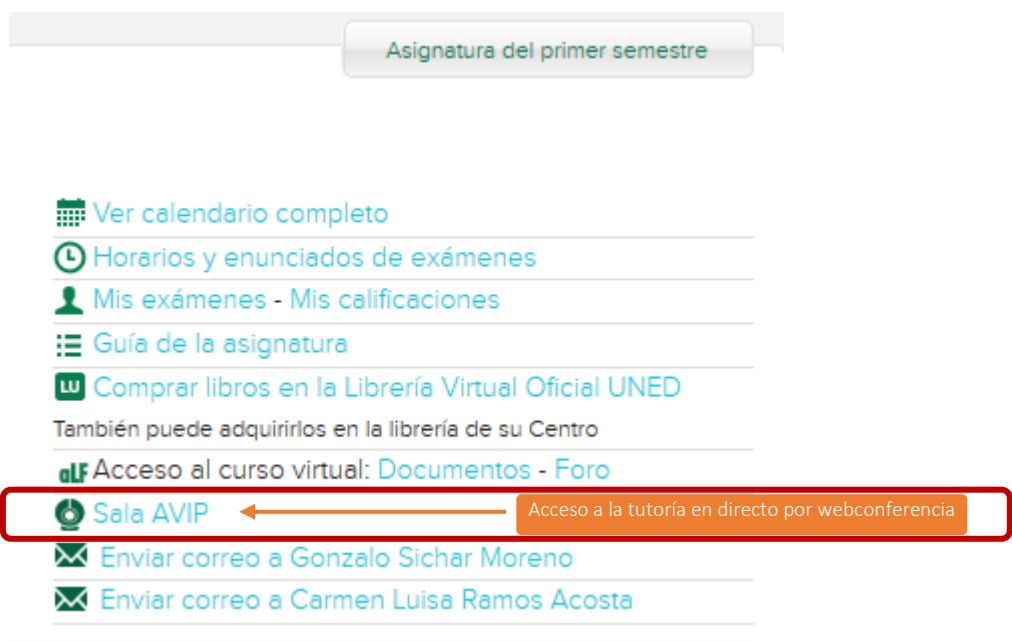

4. Desde aquí accederás directamente a la webconferencia. Ten en cuenta dos cosas: La herramienta de Webconferencia solo funciona a través de navegadores basados en Chromium (**Google Chrome, Opera,** etc.); para poder acceder necesitas tener el bloqueador de ventanas emergentes desactivado para [https://intecca.uned.es.](https://intecca.uned.es/)

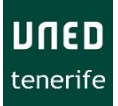